- **VHS-Kurse 2010**
	- Zeitraum: 2010-02-17/18 und 2010-02-24/25
	- Uhrzeit: 18:00 bis 21:00 Uhr
	- Ort: EDV-Kursraum der VHS, Hindenburgstr. 13
	- Basis-System: **PEIX Me!** Muss vorher von den Dozenten festgelegt werden
		- 2008 war's Ubuntu 8.10 DVD&CD
		- Festlegung am Besten bis Weihnachten (inkl. Installationsmedium und "Master-DVD")
		- Aufgrund dieser Basis muss geklärt werden, ob alles auf der Distributionen tut, z.B. MP3, DIVX, DVD-Playback, usw.
			- Es macht keinen Sinn erst Gnome zu installieren und dann Amarok, K3B, \$KDE-Tool, … bitte vorher einigen!
		- Zur Auswahl stehen:
			- Ubuntu 9.10
			- Debian Lenny

# **Vorbereitungstreffen**

Termin Probeinstallation: PFIX Me!

Wir brauchen Zutritt zum Raum, entweder Schlüssel oder Verantwortlicher von der VHS

Teilnehmer (idealerweise min. die 4 Referenten):

- 1.  $\sqrt{F}$ Fix Me!
- 2. PFix Me!
- 3. *PFix Me!*
- $4 \sqrt{P$ Fix Me!

Install-CDs (welche?) mitbringen:

 $\bullet$   $\mathscr{D}$ Fix Me!

### **Termine / Themen**

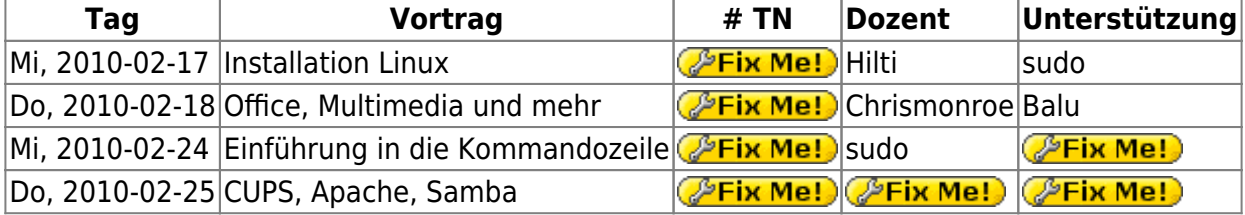

Dozenten:

wAmpIre macht **im Notfall** auch noch was…

Unterlagen 2009:

• [Installation Linux](http://lusc.de/dokuwiki/_media/events/2009/linux_install_vhs_2009.pdf)

- [Office, Internet, Multimedia und mehr](http://lusc.de/dokuwiki/_media/events/2009/vhs_multimedia2009.pdf)  ODP hat balu oder chrismonroe09
- [Eine Einführung in Cups, Samba und Apache](http://lusc.de/dokuwiki/_media/events/2009/vhs2009_cups_samba_apachephp.pdf)  ODP bei wAmpIre erfragen

Noch ältere:

- [Installation von SuSE Linux \(2006\)](http://lusc.de/dokuwiki/_media/events/2006/linuxinstallation_suse10_0.pdf)
- [Office, Internet, Multimedia und mehr \(2006\)](http://lusc.de/dokuwiki/_media/events/2006/vhs-script_office_multimedia.pdf)
- [Einführung in die Kommandozeile \(Version 2007\)](http://lusc.de/dokuwiki/_media/events/2007/vhs-linux_on_the_shell.pdf)
- [Apache, CUPS und Samba \(Version 2007\)](http://lusc.de/dokuwiki/_media/events/2007/apache_cups_samba_2007.pdf)

### **Agendas**

Das ist hier keine absolute Pflichtangabe, sondern nur zum Festhalten, was ungefähr drankommen sollte!

#### **Installation**

- Begleitete Installation der gewählten Distribution
- Erklärung von primären und logischen Partionen
- Warum Linux 2 Partitionen (/ und Swap) "braucht"
- Der UNIX-Verzeichnisbaum (evtl. auch anhand der Installation mit File-Manager)
- Wie kann man Programme nachinstallieren?

#### **Office**

- OpenOffice: Writer, Impress, Calc
- Abspielen von MP3 und OGG
- Abspielen von DVDs ACHTUNG! Rechtliche Aspekte erwähnen!
- DigiCams und Auslesen von Bildern
- GIMP **kurz** zeigen als Bildbearbeitung

#### **Kommandozeile**

- Umgang mit Files und Directories
- Verzeichnisbaum
- evtl(!) einen einfachen(!) (!= vi) Editor

#### **Apache, Samba, CUPS**

- Installation von Apache und PHP5
- evtl(!) MySQL als Backend
- Einrichtung des Druckers
- Probleme mit GDI-Druckern
- Samba zum Freigeben von Plattenplatz

# **Verbesserungsvorschläge für nächstes Jahr**

- Infrastruktur selbst mitbringen
	- Entweder zwischen Switch und Router klemmen
	- Oder eigenen Switch und entsprechend Kabel für die Rechner mitbringen
- Mirror mit Ubuntu mitbringen
	- Diverse Office Extensions
		- DHCP/DNS faken, transparent Mirror
- Minimale Install CDs verwenden
- Die Installation KOMPLETT und auf JEDEM Rechner testen
- Partitionlayout vorher prüfen. Ist noch freier Platz?
- Wieder die Bootsektoren sichern. Auch beim Dozentenplatz ;)
- Bei der Installation die Rechnernamen sauber setzen "vhs-desktop" ist für Samba/Windows... "unpraktisch"

From: <http://lusc.de/dokuwiki/>- **LUSC - Linux User Schwabach**

Permanent link: **<http://lusc.de/dokuwiki/orga/2010/02-vhs?rev=1262465811>**

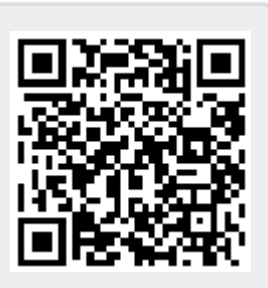

Last update: **2010/01/07 18:54**